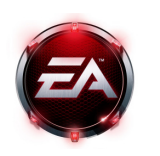

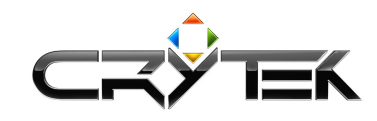

**Setting up a Crysis server**  2007-11-21

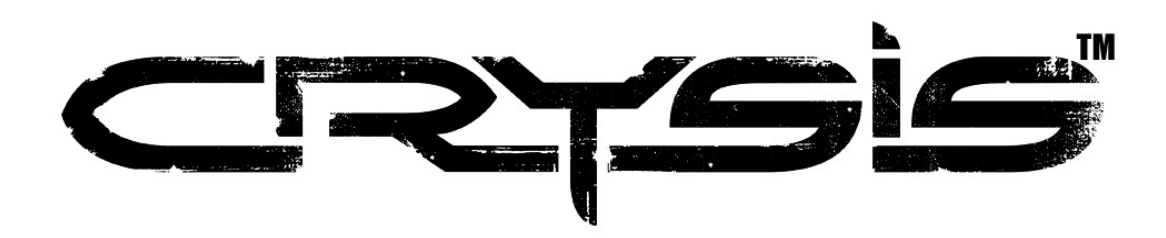

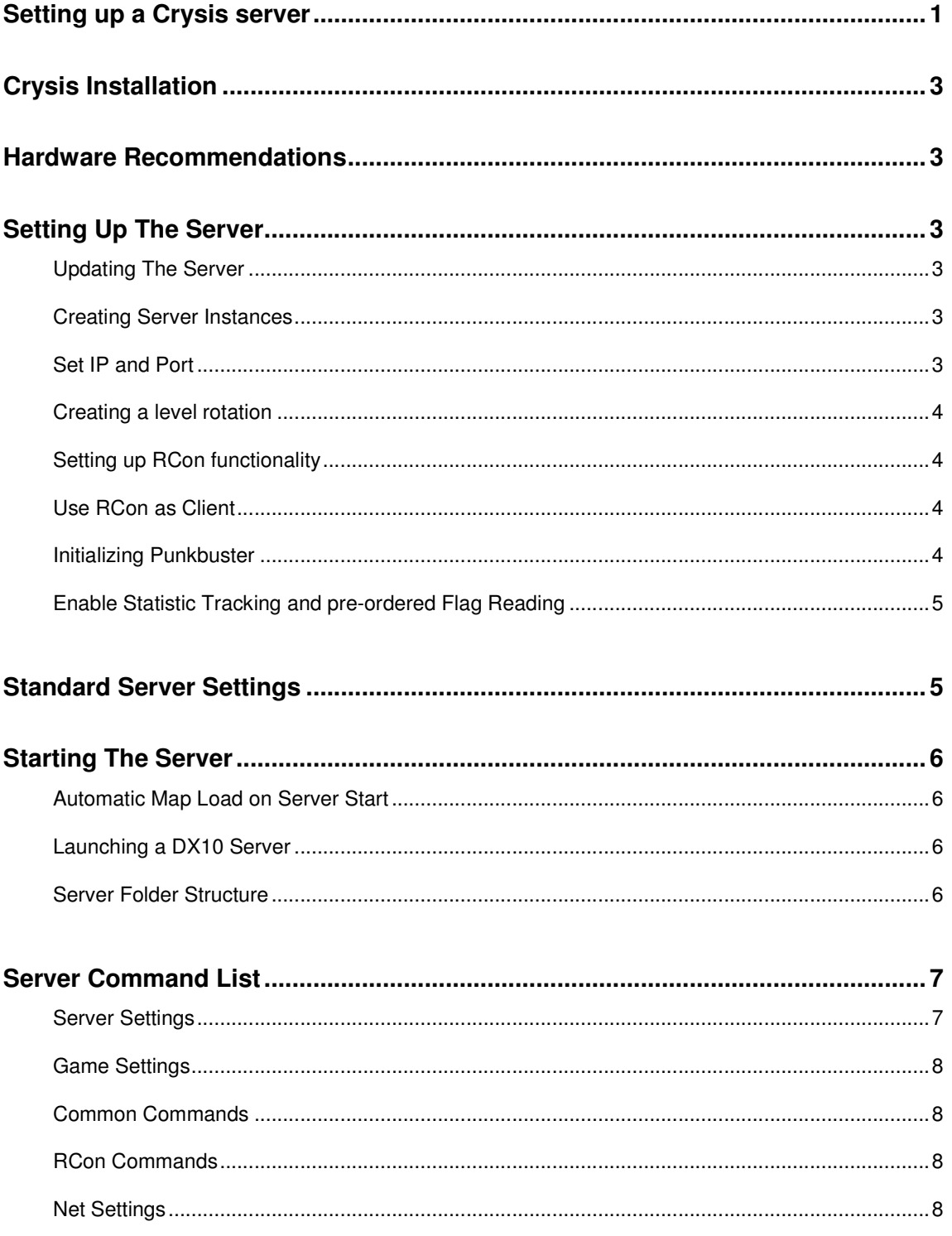

## **Crysis Installation**

The first step to set up a Crysis server is to install the game on the PC. Follow the instructions given during the installation. You can choose the target place to install the game by selecting the custom installation procedure. This also allows you to exclude several features that might not be interesting for you.

### **Hardware Recommendations**

In order to provide a solid base for a Crysis dedicated server we recommend following hardware:

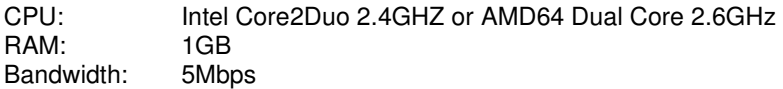

### **Setting Up The Server**

Further below you find a description how to set up the dedicated server for Crysis correctly including additional tools like Remote Control functionality and Punkbuster support. Please follow the instructions step-by-step.

### **Updating The Server**

Before following any of the steps further below please make sure the server has been updated to the latest available version.

### **Creating Server Instances**

Crysis can handle several server instances inside the installation directory. To have multiple servers running by using one installation only please proceed as following:

- **1.** Create a sub-directory in the Crysis root folder called "server1" for example.
- **2.** Unzip the content of the "server\_instances" folder into the server1 directory.
- **3.** Duplicate server1 to server2, server3 as appropriate.
- **4.** Edit the "startup.bat" file(s) and set the correct root folder for each instance you create.

### **Set IP and Port**

In order to set a specific IP and Port for each of your servers open up the "server.cfg" that can be found inside the instance folder.

Add following commands:

sv\_bind <IP Address> sv\_port <Port> (default is 64087)

### **Creating a level rotation**

It is possible to set up a specific level rotation for Crysis. This can be done by using the "maplist.xml" file and altering the respective values.

You can open that file with a text editor such as notepad. To change the map rotation just add/remove the levels you want.

For example:

<levelrotation> <level name="multiplayer/ps/shore" gamerules="PowerStruggle" /> <level name ="multiplayer/ia/quarry" gamerules="InstantAction" /> </levelrotation>

After editing do not forget to save the file.

### **Setting up RCon functionality**

To provide remote control for the server the "autoexec.cfg" needs to be updated. The file can be found in the folder of your server instance (e.g. server1). If it does not exist please create the file. Be sure following cvar is added properly:

**rcon\_startserver** [port:<port>] [pass:<password>] **rcon** stopserver (to stop the whole service again)

### **Use RCon as Client**

To make use of the RCon functionality ingame you would need to do follow the steps mentioned below. Once this has been accomplished you are able to administrate the server via console commands.

Start Crysis, open console by pressing  $\sim$  or  $\land$  (key next to 1) and type in following commands:

- **con\_restricted 0** (to allow console commands) (Can be added to your system.cfg as well)
- **rcon\_connect** [addr:<server address>] [port:<rcon port>] [pass:<password>] (to start remote control on a specific server)
- **rcon\_command** <command> (to use commands like status, sv\_gamerules, etc.)
- **rcon\_disconnect** (to end remote control on this server)

### **Initializing Punkbuster**

To enable Punkbuster support for the server, please use the provided "server.cfg" that can be found in your instance folder or add it manually to the file by typing in following command:

net pb sv enable true

Additionally please extract the "Pb" folder that is included in the .zip file into each server instance folder. Next to the basic Punkbuster binaries it includes the "pbsv.cfg" and "pbsvuser.cfg" files with the latest anti-cheat settings and will prevent common cheaters from joining your server.

Punkbuster automatically updates the files from the Masterserver once you have launched the server. Additionally if you want to look for the latest PB updates for Crysis please check out www.evenbalance.com or download the PBSetup.exe file from here and let it updated your Punkbuster automatically.

#### **Enable Statistic Tracking and pre-ordered Flag Reading**

The server needs to be logged into GameSpy network to be able to track player statistics and read pre-ordered flags associated with accounts. This will allow people who pre-ordered the game to purchase their Amphibious ACP in the factories. Please follow the steps below:

#### **1. Non-dedicated server:**

Just log-in with your usual game account since you start the server from this instance of the game.

#### **2. Dedicated Server:**

- Open the "server.cfg" file that can be found in your instance folder.
- Add the following console variables including the login and password of an existing ingame account you want to use for the tracking. It is required to not take an account that is used for online gaming since each account can only be used once at a time.

net stats login <login> net\_stats\_pass <password>

**Note:** If you are running multiple instances of a server from one installation, each instance needs a different login/password.

### **Standard Server Settings**

To get your server ready please use the standard settings for the "server.cfg" provided further below. It is also recommended give the dedicated server a clearly identifying name.

g useProfile =  $1$ 

```
r_driver = "DX9" 
sv_levelrotation maplist.xml 
sv_servername = "<servername>" 
sv_password = "<password>"
```
r\_ShadersAsyncCompiling = 1

```
sv_gamerules = PowerStruggle (or InstantAction)
sv cheatprotection = 3 (default: 3; can be set to 1, 2 or 4)
svranked = 0sv maxplayers = 32 (default: 32)
```
net\_pb\_sv\_enable true (or false if PB should not be turned on)

```
g timelimit = 25g minteamlimit = 1g revivetime = 20g autoteambalance = 1 (default: 1 = on; 0 = off)
g tk punish = 1 (default: 1 = on; 0 = off)
g tk punish limit = 10 (defines after how many team kills a player will get temporarily banned)
log verbosity = 1
log_fileverbosity = 3
```

```
map shore (add "x" to launch a DX10 server; e.g. map shore x)
```
## **Starting The Server**

To start one server just double click on the startup.bat file in the respective directory. Once the server command window is open type in "map mapname" (without "") and press ENTER. This should load up the map and thus will start the server.

For example this command loads up "Shore" which is a PowerStruggle map: map shore

### **Automatic Map Load on Server Start**

To have the server automatically loading a map (and then continuing with the maplist.xml) when starting it you simply have to add following command to the "server.cfg" file in each of the instances you created:

map <mapname> (e.g. map Shore)

### **Launching a DX10 Server**

To launch a DirectX10 server please open the "server.cfg" file in your instance folder and add and/or alter following command:

map <mapname> x (e.g. map Shore x)

The "x" behind the map will launch everything in DX10 mode. This setting is persistent so no editing of the maplist.xml file is required.

### **Server Folder Structure**

At the end the folder structure should be:

Crysis\ Bin32\ CrysisDedicatedServer.exe All other binaries Game\ Server1\ Startup.bat Server.cfg Autoexec.cfg Maplist.xml Pb\ pbsv.cfg pbsvuser.cfg All other binaries Server2\ Startup.bat Server.cfg Autoexec.cfg Maplist.xml Pb\ pbsv.cfg pbsvuser.cfg All other binaries . . .

# **Server Command List**

## **Server Settings**

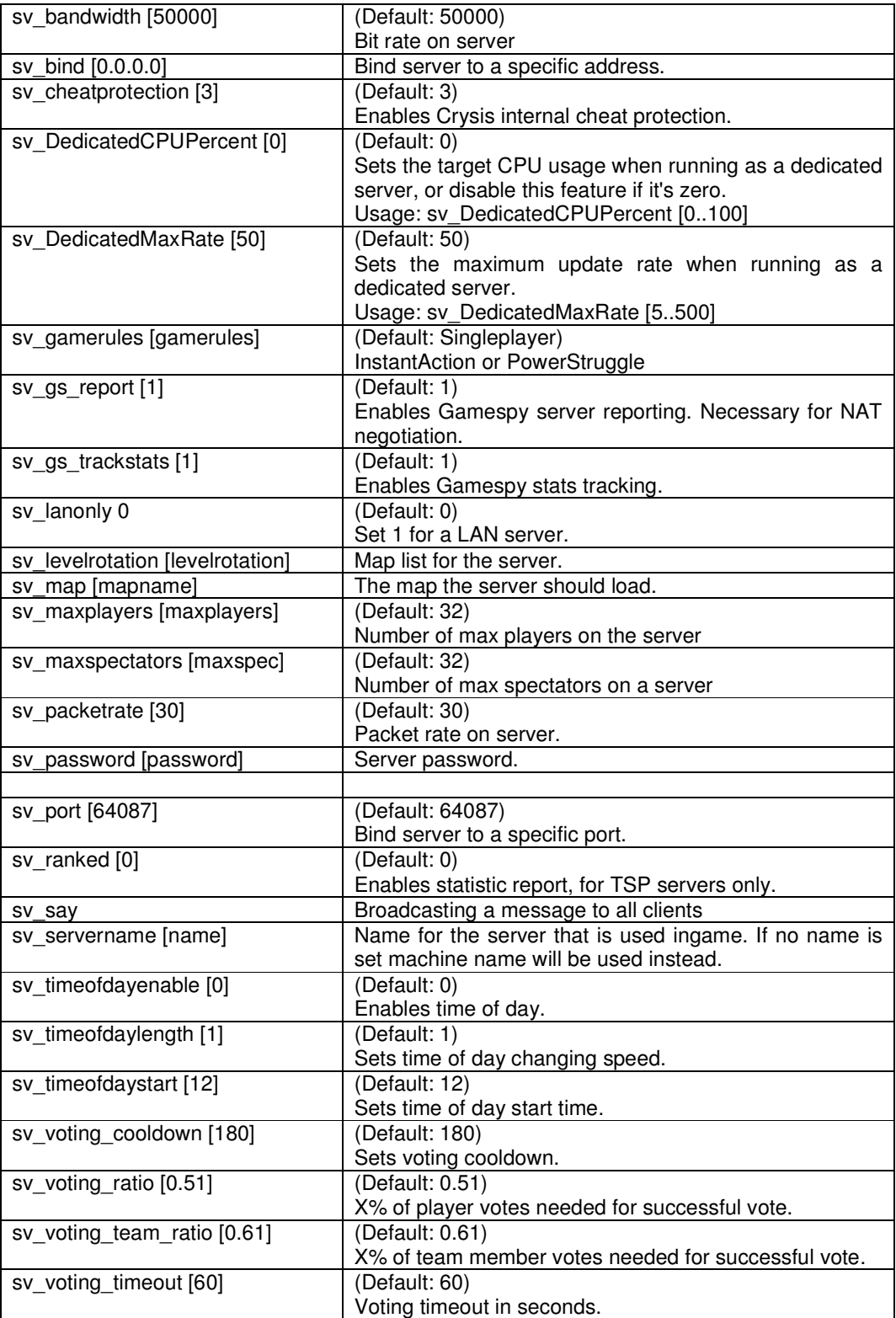

# **Game Settings**

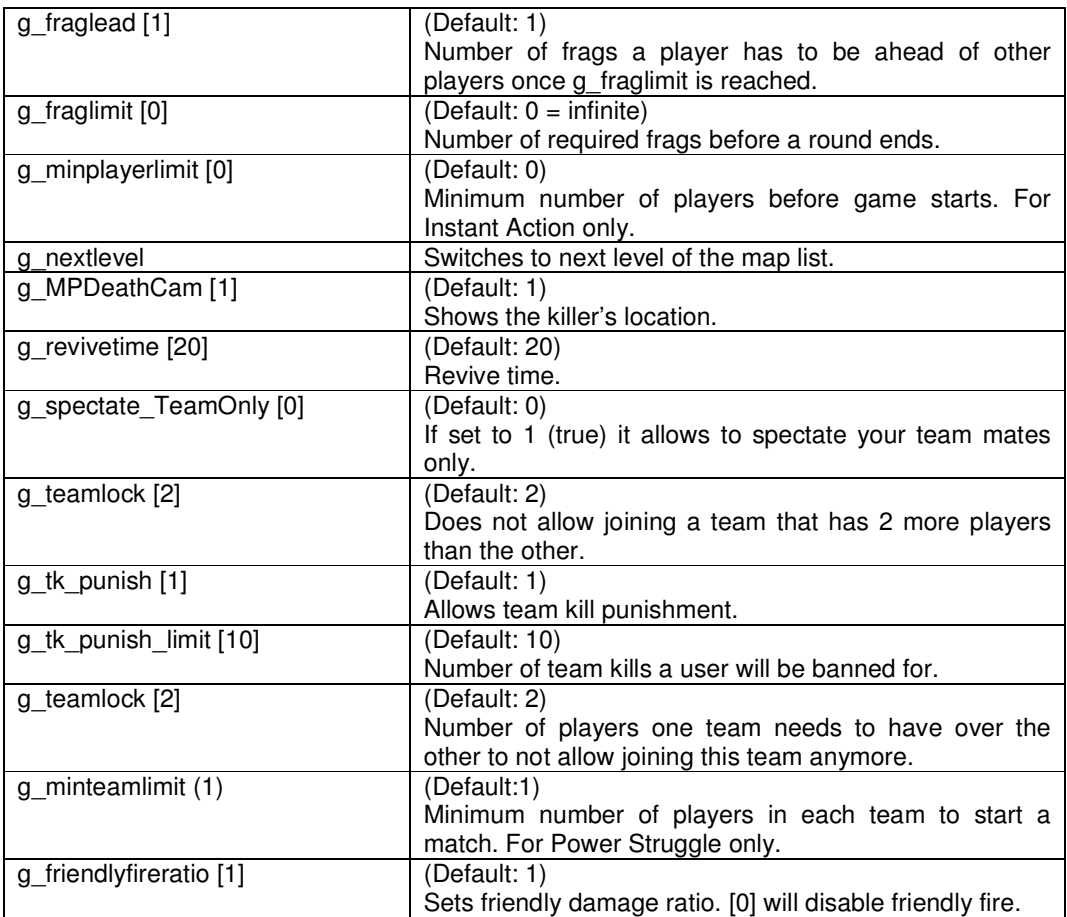

### **Common Commands**

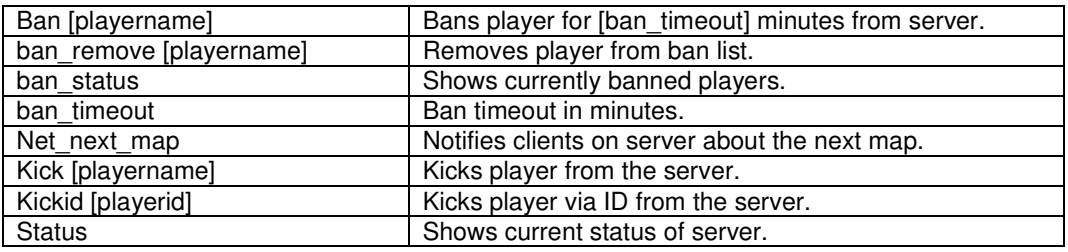

### **RCon Commands**

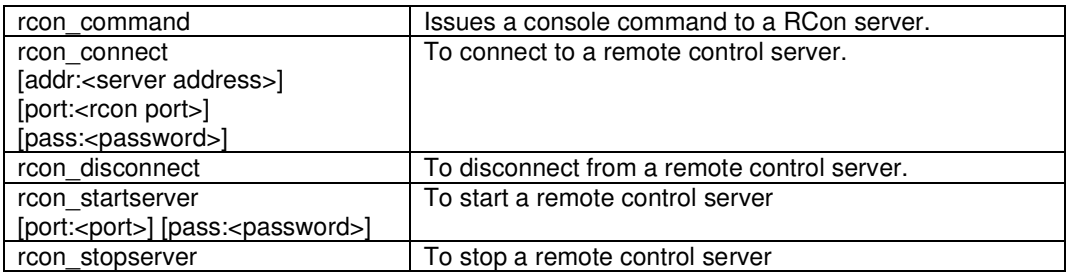

## **Net Settings**

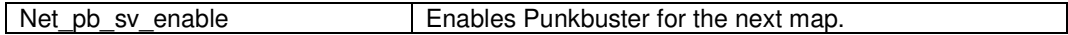